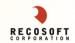

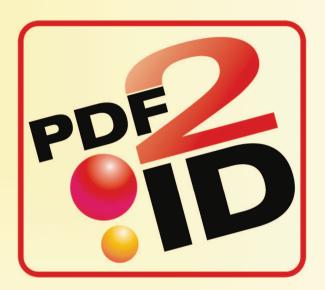

### PDF2ID® v3.5 Tutorial

© Recosoft Corporation 2012

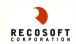

## PDF2ID – What is PDF2ID?

 PDF2ID is an InDesign plug-in which Converts PDF and Windows XPS files to editable InDesign CS4-CS6 files.

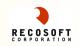

### PDF2ID – What does it do for me?

PDF2ID allows you to Recover, Reuse and Re-source data stored in PDFs and Windows XPS files into native InDesign format where all data is available as "LIVE" InDesign objects and properties.

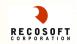

## PDF2ID – What problem does it solve?

Migrate data from "other" software
 Using PDF2ID you can move data from
 older or obsolete software to InDesign
 format (data from MS Publisher, FreeHand,
 Corel Draw to name a few)

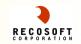

## PDF2ID – What other problem does it solve?

Recover Lost Data
 Using PDF2ID you can recover the data
 stored in a PDF or Windows XPS if the
 original InDesign file becomes corrupt or
 the hard disk crashed - and all that is left is
 the PDF or XPS file of it.

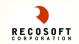

# PDF2ID – Any other problems it solves?

Lost Original File
 Using PDF2ID you can reuse and re-source
 the data stored in files archived as PDFs or
 Windows XPS files where the original
 source file don't exist.

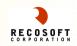

### PDF2ID – Any final problem it addresses?

Standardize the file type which your clients send you
If your clients send you files created in software that you don't have - tell them to send you the PDF. You can then use PDF2ID to convert it to InDesign!

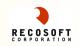

### PDF2ID – Features in a Nutshell 1

 Convert PDFs and Windows XPS to InDesign with Text, Table, Vector graphics and Images as Live and editable data

 Maintain layout consistency between the original PDF and InDesign file

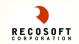

### PDF2ID – Features in a Nutshell 2

 Provides full control over the Conversion process to suit your workflow.

• Automate your Workflow and increase your Productivity by eliminating timeconsuming and repetitive tasks using PDF2ID!

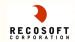

• Click to See the Demo of the software...

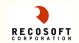

As PDF2ID is a plug-in for InDesign it installs an "PDF2ID – Convert PDF/XPS File" command into the Recosoft menu of InDesign.

To Convert a PDF file to InDesign choose the <u>PDF2ID – Convert PDF/</u> <u>XPS file</u> command.

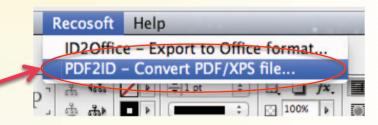

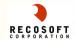

At this point the PDF/XPS files dialog appears.

Select a PDF or Windows XPS file to Convert

Then click the Open button \_

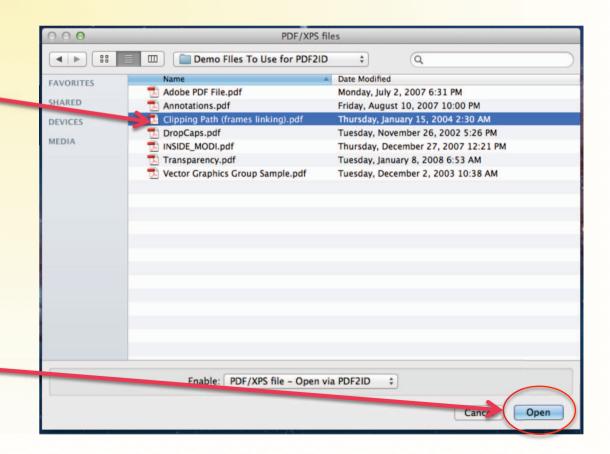

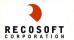

### The PDF2ID – Options dialog appears

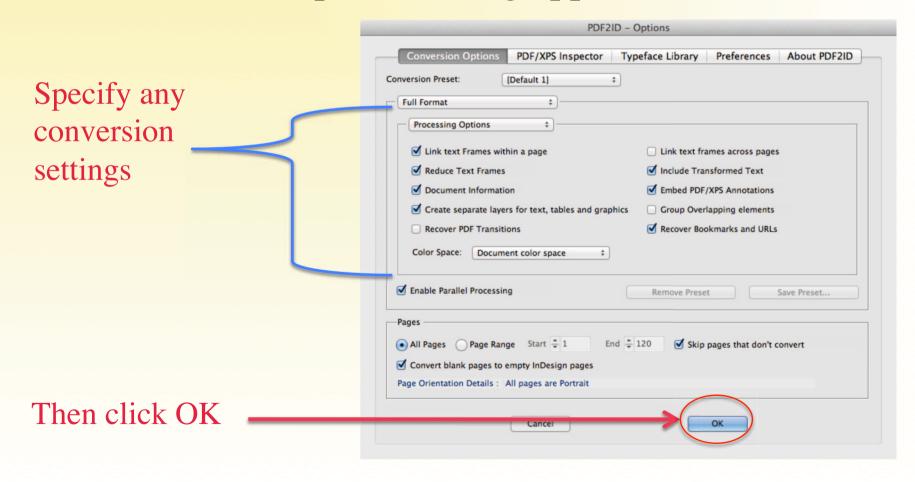

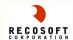

The PDF or XPS file is converted to an editable InDesign file

#### Original PDF file

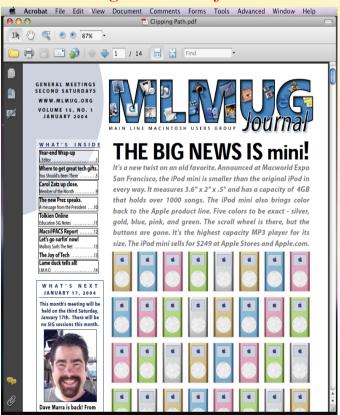

#### Converted to InDesign

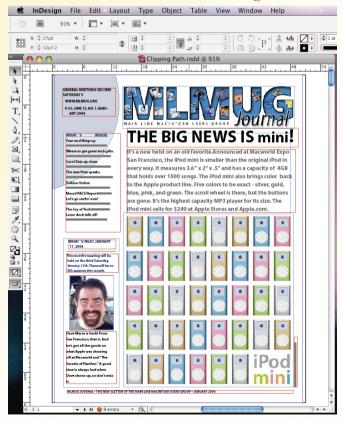

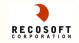

### PDF2ID - Convert a PDF/XPS to InDesign Summary 1

- >Forms paragraphs
- Links Text frames
- >Creates Tables
- Recovers Graphics elements and properties (clipping path, gradients and more)
- >Intelligently rebuilds and reconstructs the file

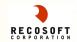

### PDF2ID - Convert a PDF/XPS to InDesign Summary 2

With a few clicks you obtain a live, editable InDesign document with the layout maintained.

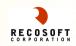

PDF2ID contains many Conversion Options that allow you to refine the conversion process.

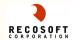

The PDF2ID –
Options dialog
allows you to
specify detailed
Conversion
Options

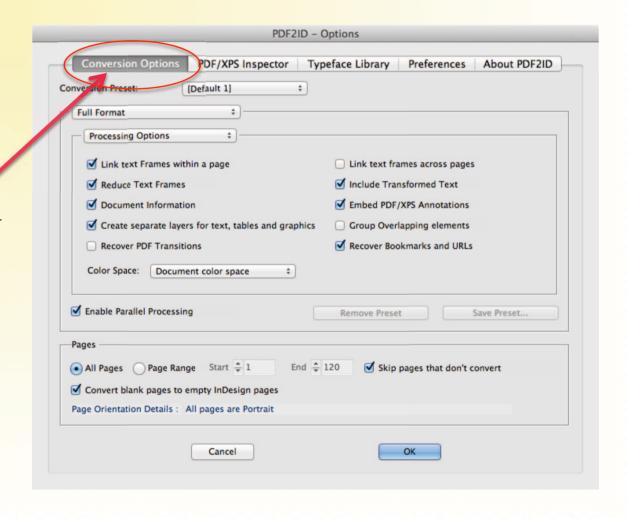

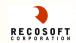

The Conversion
Kind menu allows
you to specify
what elements of
a PDF/XPS file
are converted

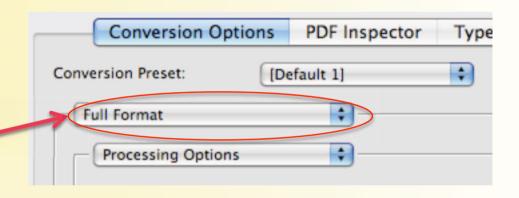

Four basic Conversion Kinds exist

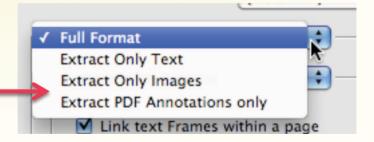

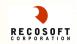

The table below summarizes the various Conversion Kinds available.

| Conversion Kind              | What is converted                    |
|------------------------------|--------------------------------------|
| Full Format                  | Entire PDF/XPS document is converted |
| Extract only Text            | Only text is converted               |
| Extract only images          | Only images are converted            |
| Extract PDF Annotations only | Only annotations are converted       |

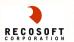

Every <u>Conversion Kind</u> allows you to tailor the conversion output by specifying detailed options.

#### Conversion options for Full Format

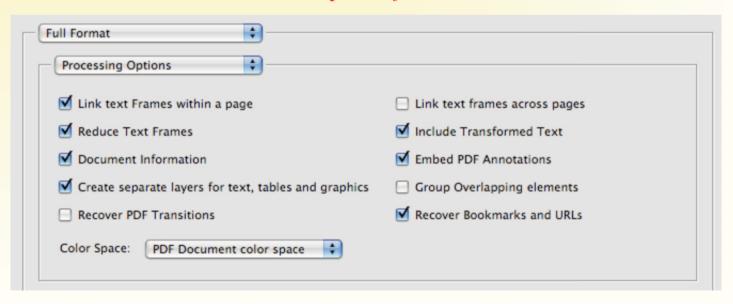

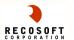

### Conversion options for Extract Only Text

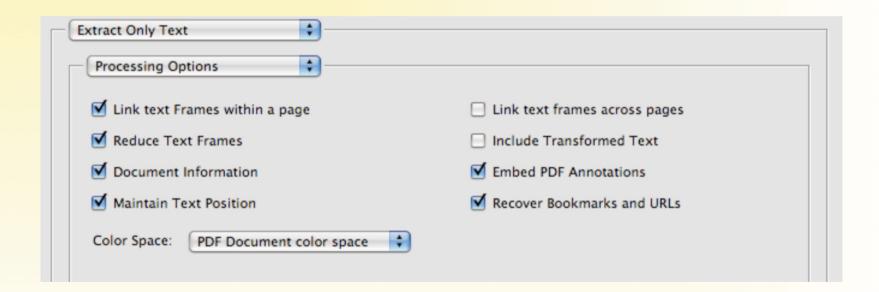

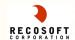

### Conversion options for Extract Only Images

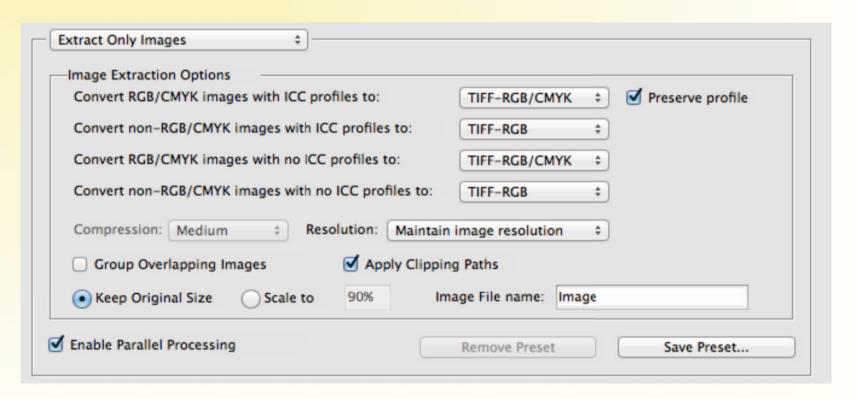

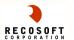

### Conversion options for Extract PDF/XPS Annotations only

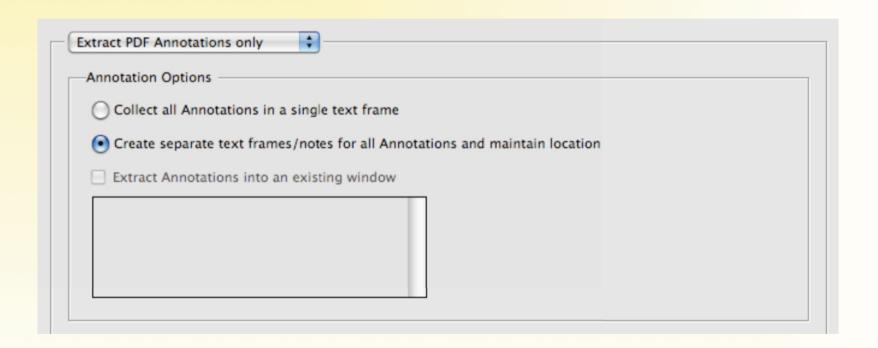

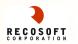

## PDF2ID – Conversion Options Summary

You have complete control over what to convert and tailor the conversion process to suit your needs.

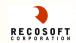

### PDF2ID – Advanced Features

■ PDF2ID offers Advanced features which facilitate the Conversion Process

- Font Substitution and Typeface Library
- PDF/XPS Inspector
- Workflow Automation facilities

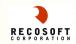

One common issue that arises when converting a PDF or XPS file to InDesign is that you may not have the fonts that were used in creating the file.

PDF2ID provides a "Font Substitution" mechanism whereby a substitute font can be specified.

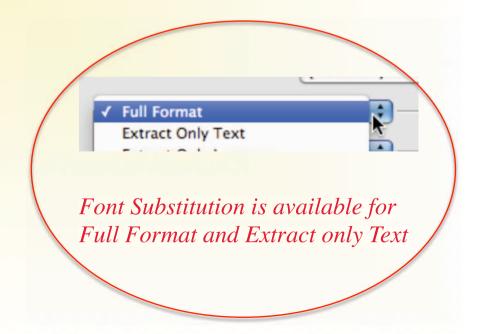

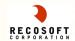

When a PDF or XPS file is chosen for conversion, PDF2ID inspects it and identifies whether it contains fonts that couldn't be matched against what you have in your system. If it detects mismatches a dialog appears indicating this.

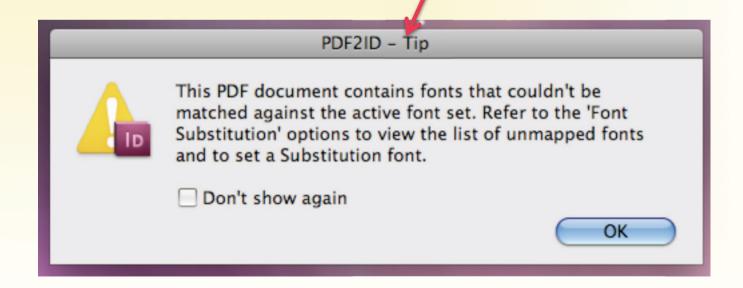

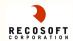

Font substitution is performed via the *Font Substitution panel* which is part of the Conversion Options

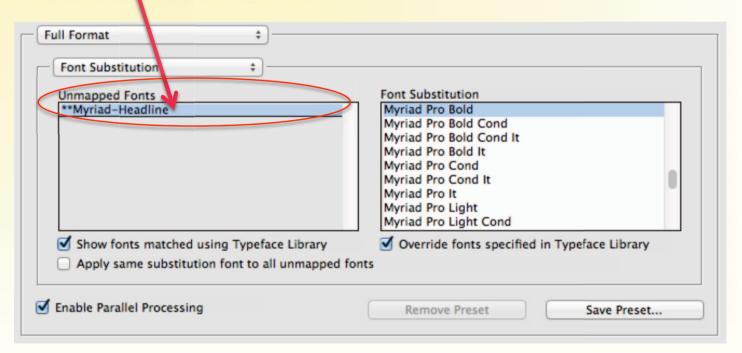

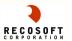

For Every Font that couldn't be matched a substitute can be defined.

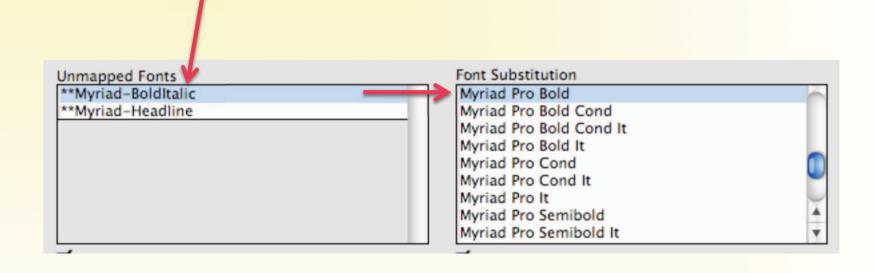

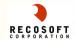

## PDF2ID – Typeface Library 1

■ Every time a Font substitution is made PDF2ID remembers it inside the *Typeface Library Database* – thus eliminating the needs to repeat the process.

The Typeface Library database is accessed by the Typeface Library panel

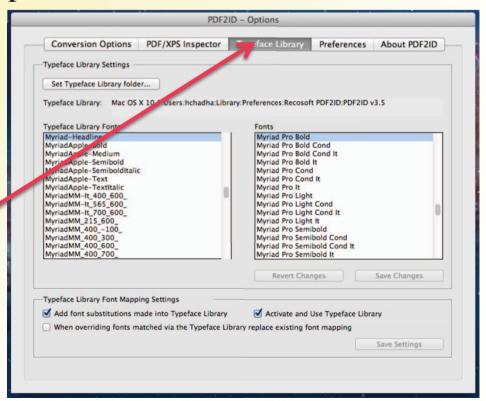

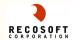

## PDF2ID – Typeface Library 2

■ The Typeface Library allows you to view the Font substitutions made and provides options to override and customize the workings of *Typeface Library database*.

| Myriad-Headline MyriadApple-Bold MyriadApple-Semibold MyriadApple-SemiboldItalic MyriadApple-Text MyriadApple-Text MyriadApple-TextItalic MyriadMM-It_400_600_ MyriadMM-It_565_600_ MyriadMM-215_600_ MyriadMM_400100_ MyriadMM_400100_ MyriadMM_400100_ MyriadMM_400_600_ MyriadMM_400_600_ MyriadMM_400_700_ | Myriad Pro Bold Myriad Pro Bold Cond Myriad Pro Bold Cond It Myriad Pro Bold It Myriad Pro Cond Myriad Pro Cond It Myriad Pro Light Myriad Pro Light Cond Myriad Pro Light Cond Myriad Pro Light Cond It Myriad Pro Light It Myriad Pro Semibold Myriad Pro Semibold Myriad Pro Semibold Cond Myriad Pro Semibold Cond Myriad Pro Semibold Cond Myriad Pro Semibold It |
|----------------------------------------------------------------------------------------------------|----------------------------------------------------------------------------------------------------|
|                                                                                                    | Revert Changes Save Changes                                                                                                    |

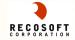

### PDF2ID – PDF/XPS Inspector

■ PDF2ID provides a PDF/XPS Inspector which allows you to view valuable information such as Meta-data, the full font information that was used in creating the PDF/XPS.

| Conversion           | Options        | F/XPS Inspector Typeface         | Library Preferences Abo                                               | ut PDF2ID  |
|----------------------|----------------|----------------------------------|-----------------------------------------------------------------------|------------|
| Description —        |                |                                  | Font List Minion Bold Minion Italic                                   |            |
| File Name:<br>Title: | Clipping Path  | (frames inking).pdf              | Minion Italic<br>Minion<br>Myriad Bold                                | 5          |
| Author:              |                |                                  | Myriad BoldItalic                                                     |            |
| Subject:             |                |                                  | Myriad-Headline*<br>Myriad Italic                                     |            |
| Keywords:            |                |                                  | Myriad Roman                                                          |            |
| Created:             | 2004-01-14     | 23:14:37                         |                                                                       |            |
| Application:         |                |                                  |                                                                       |            |
| PDF Producer:        | Acrobat Distil | er 4.05 for Macintosh            |                                                                       |            |
| PDF Version:         | 1.3            |                                  |                                                                       |            |
| Page Size:           | 8.50 x 11.00   | in                               |                                                                       |            |
| Fast Web View:       | No             |                                  | A * after the font name indication font is not present in the system. |            |
| Document Restric     | ctions         |                                  |                                                                       |            |
| Printing:            | Y              | es Commenting:                   | Yes Signing:                                                          | Yes        |
| Document Assem       | ibly: Y        | es Extraction for Accessibility: | Yes Creation of Template F                                            | Pages: Yes |
| Content Extraction   | n: Y           | es Filling of Form Fields:       | Yes                                                                   |            |

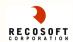

■ PDF2ID provides many mechanisms to streamline and automate your workflow

Conversion Preset: [Custom] **Full Format** You can define **Processing Options** custom options Link text Frames within a page Link text frames across pages ✓ Include Transformed Text ▼ Reduce Text Frame: ▼ Document Information Embed PDF Annotations Create separate layers for text, tables and graphics Group Overlapping elements Recover Bookmarks and URLs Recover PDF Transitions PDF Document color space Then Save it

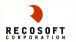

 Once you save your options a Conversion Preset is made which you can access later without needing to specify it again

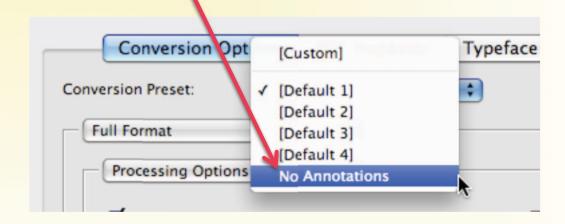

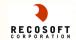

■ You can further tailor your requirements via the Preferences panel

| Conversion Options PDF        | /XPS Inspector Ty        | peface Library      | Preferences About F     | PDF2I |
|-------------------------------|--------------------------|---------------------|-------------------------|-------|
| General ‡                     |                          |                     |                         |       |
| Converted file options        |                          |                     |                         |       |
| ☐ Embed images in converted   | file Store linked        | mages in page-sp    | ecific subfolders       |       |
| Save Converted file in destin | ation folder             |                     |                         |       |
| Destination folder: Windows   |                          |                     |                         |       |
|                               |                          |                     |                         |       |
| Set destination folder        |                          |                     |                         |       |
| If file already exists -      | Overwrite existing file  | Assig               | n unique name           |       |
| Default Style and Image Names |                          |                     |                         |       |
| Default Character style name  | Character Style          | □ Add Char          | acter property to name  |       |
|                               |                          |                     |                         |       |
| Default Paragraph style name  | Paragraph Style          | Add Para            | graph property to name  |       |
| Default Image name            | Image                    | Add Imag            | e property to file name |       |
| Others                        |                          |                     |                         |       |
| Show scanned/faxed docum      | ent tip                  | Show Unmapped       | fonts tip               |       |
| Don't show Unmapped fonts     | tip if fonts were matche | d via Typeface Libr | ary                     |       |
| Remember last used options    |                          |                     |                         |       |
|                               |                          |                     |                         |       |
|                               |                          |                     |                         | App   |
|                               |                          |                     |                         | - ipp |

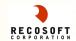

■ There are many settings that can be customized

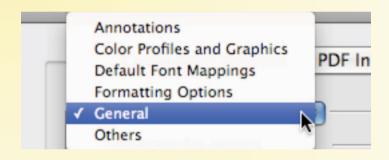

| Preference type             | What you can customize                                |
|-----------------------------|-------------------------------------------------------|
| Annotations                 | Annotations recovery related items                    |
| Color Profiles and Graphics | Color Profiles assignments and image related settings |
| Default Font mappings       | Default font assignments for the language             |
| General                     | Style Sheet Generation, Image linking                 |
| Others                      | Maintenance of a Conversion Log                       |

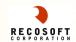

■ What happens to images when a PDF or XPS is converted to an InDesign file? Are they embedded or linked?

Ans: When PDF2ID converts a file, a folder structure is created. The folder contains the master ID file and for every page that contains images a sub-folder is created containing the linked images

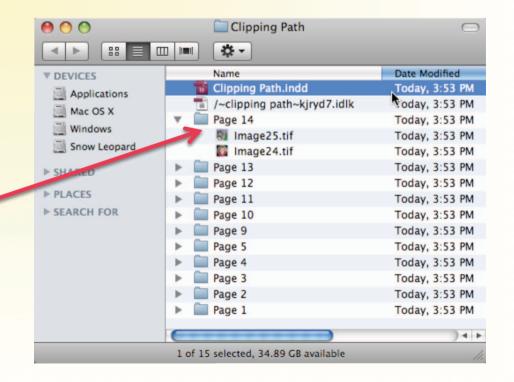

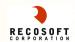

■ Are the resolution of the images maintained?

Ans: PDF2ID allows full control over the image resolution and image format via the Graphics Options. You can specify the resolution, image type and other settings to tailor your Graphics recovery needs.

| Convert RGB/CMYK images with ICC profiles to:        | TIFF-RGB/CMYK ‡ Preserve profile |
|------------------------------------------------------|----------------------------------|
| Convert non-RGB/CMYK images with ICC profiles to:    | TIFF-RGB ‡                       |
| Convert RGB/CMYK images with no ICC profiles to:     | TIFF-RGB/CMYK ‡                  |
| Convert non-RGB/CMYK images with no ICC profiles to: | TIFF-RGB ‡                       |
| Compression: Medium   Resolution: Maintain           | image resolution ‡               |
| Convert complex vector graphics to: TIFF-RGB         | Image Resolution: 300 dpi +      |

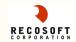

Are Text, Tables and Graphics all separated into individual layers?

Ans: PDF2ID allows full control over the layering process. You can choose to separate the data into distinct layers or keep everything in 1 layer.

| Full Format                                          |
|------------------------------------------------------|
| Processing Options 💠                                 |
| ☑ Link ext Frames within a page                      |
| ✓ Reduce Text Frames                                 |
| ocument Information                                  |
| Create separate layers for text, tables and graphics |

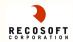

Link text Frames within a page

Are Text frames linked within a page or across pages?

Ans: PDF2ID will link frames that is believes are connected within a Page or Across Pages. Text Frame Linking can be controlled via the Processing Options

Processing Options

Link text frames across pages

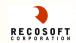

■ What are the differences between PDF2ID Standard and Professional?

Ans: PDF2ID Professional contains the following additional features:

- Conversion of images to CMYK format
- Maintains Colors in native RGB, Lab and CMYK color space
- Multi-core/Multi-processor savvy speeding up the conversion process between 200-1600%

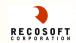

# PDF2ID v3.5 – Specifications

- Mac Requirements
  - -Mac OS X 10.5.8 or higher
  - InDesign CS4/CS5/CS5.5/CS6
  - Intel Based Mac
- WindowsRequirements
  - Windows XP with SP3/Vista/Windows 7/Windows 8
  - InDesign CS4/CS5/CS5.5/CS6

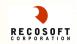

### PDF2ID v3.5 – Contact Information

Recosoft Corporation
 Osaka, Japan
 Fax: +81-6-6260-5543

- For General Inquiries: info@recosoft.com
- http://www.recosoft.com

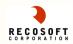

### PDF2ID v3.5 – Notices

PDF2ID® is a registered trademark of Recosoft Corporation All other trademarks are the property of their respective owners.